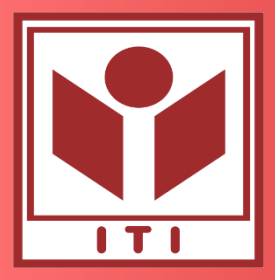

VIETNAM NATIONAL UNIVERSITY HANOI (VNU) **VNU INFORMATION TECHNOLOGY INSTITUTE**

# **Design-to-Tapeout using Open-Source Design Tools**

Duy-Hieu Bui AIoT Research Laboratory

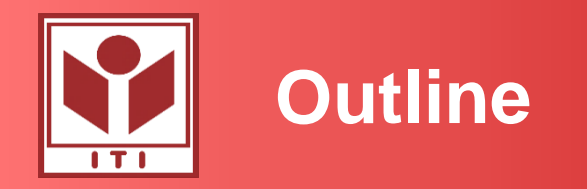

- Design with Caravel Harness
	- caravel\_user\_project
	- caravel\_user\_project\_analog
	- SRAM macros
- Mixed-signal design implementation using the digital flows
	- Module implementation
	- Top-level integration
	- DRC/LVS debugging
- Some layout techniques to use the digital router
	- Layout analog blocks for digital flow
	- Exporting GDS and abstract view (LEF)

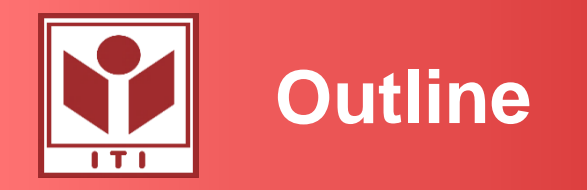

- Design with Caravel Harness
	- caravel\_user\_project
	- caravel\_user\_project\_analog
	- SRAM macros
- Mixed-signal design implementation using the digital flows
	- Module implementation
	- Top-level integration
	- DRC/LVS debugging
- Some layout techniques to use the digital router
	- Layout analog blocks for digital flow
	- Exporting GDS and abstract view (LEF)

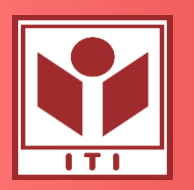

### **Fabricate a chip in less than three months**

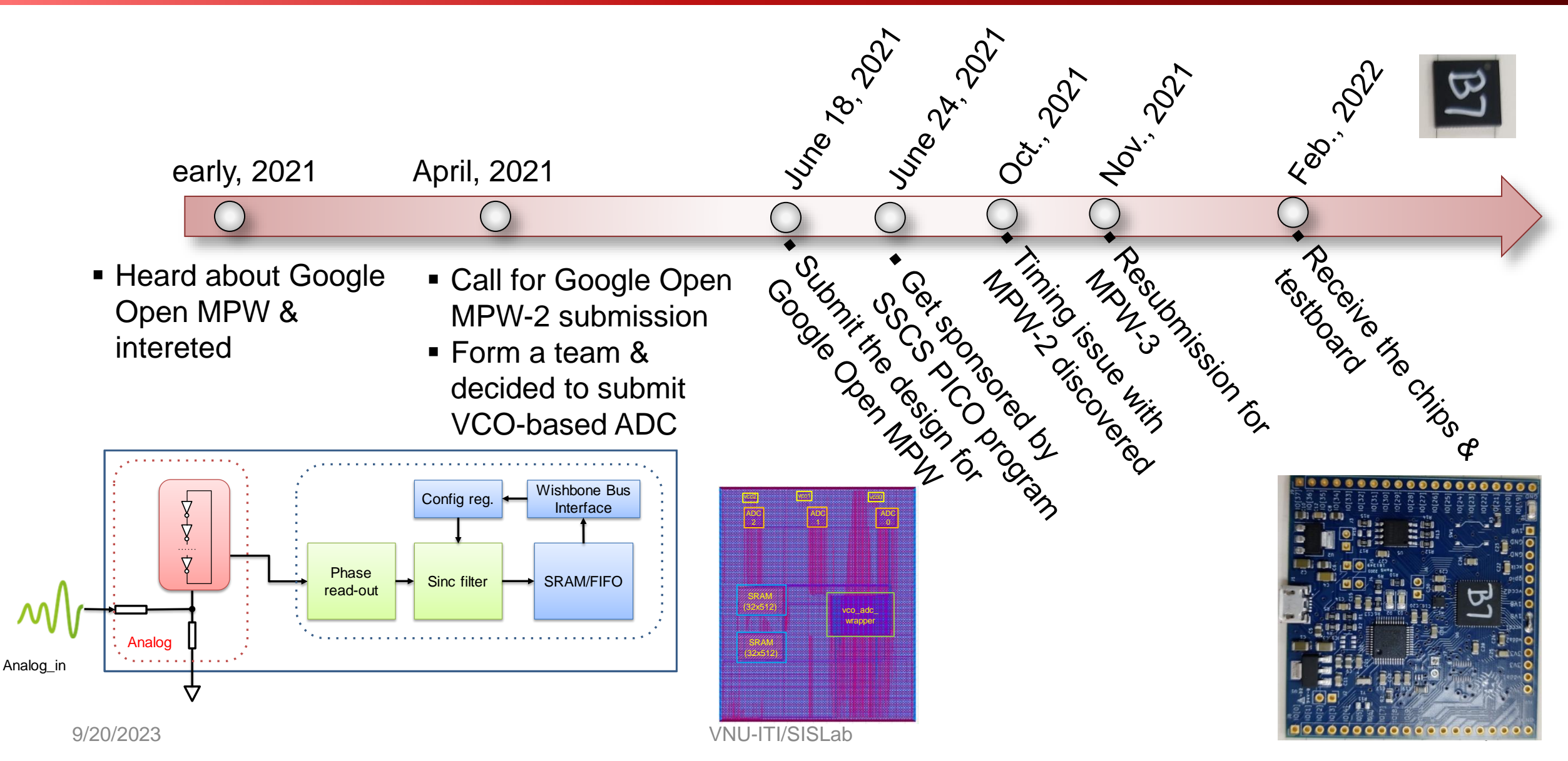

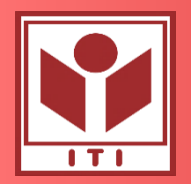

- Target <100 KHz bandwidth applications( Speech recording, sensor readout).
- Effective number of bit: 12 bit (speech recording)
- ADC specifications:
	- First order noise shaping Delta-Sigma ADC.
	- Clock oversampling:  $F_s = 24.576 MHz$ ,
	- Sampling rate default: 48KHz (OVS=512); configurable
	- Voltage Control Oscillator(VCO): From 2 to 10 MHz, 11 delay cell.
	- Phase readout 11 phases.
	- 32bit decimation filter (sinc third order).

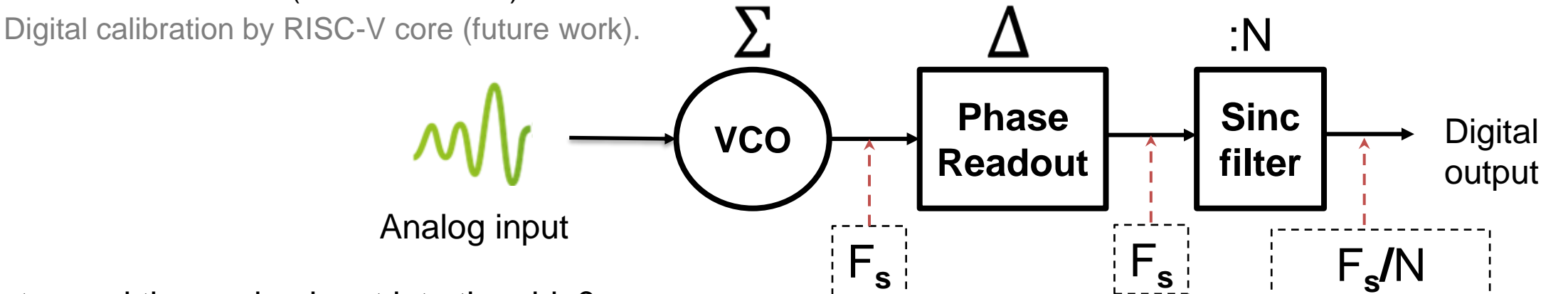

 $\Box$  How to send the analog input into the chip?

 $\Box$  How to read out the results from the chip to do analysis (FFT in our case)?

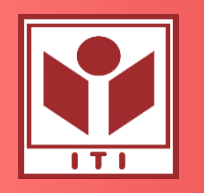

#### **Caravel harness**

- Designers can focus on their designs
- Used in Open MPW & ChipIgnite program

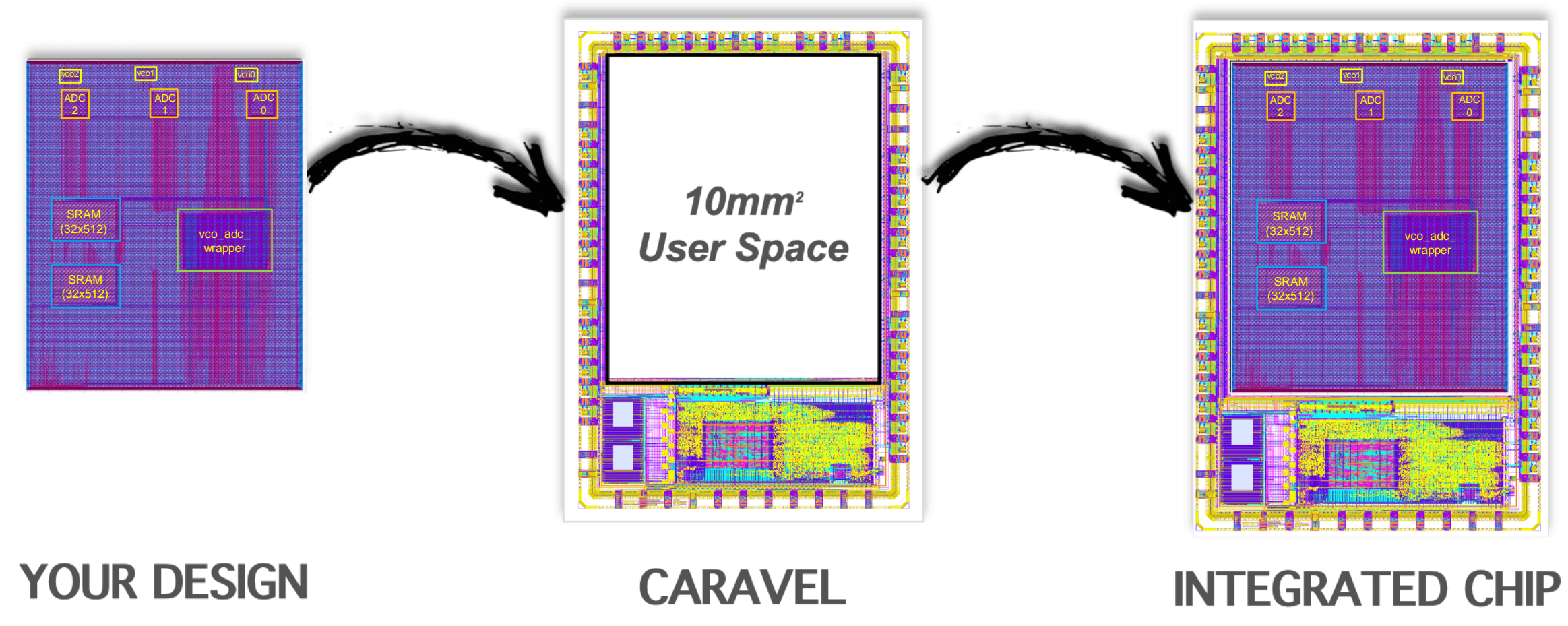

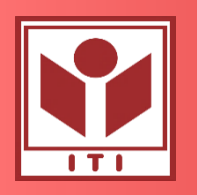

### **Caravel SoC Harness**

- Provided by caravel
	- Integrated RISC-V core
	- Wishbone bus interface
	- Simple Logic Analyzer
	- Simulation environment provided
	- Manual layout for Analog designers

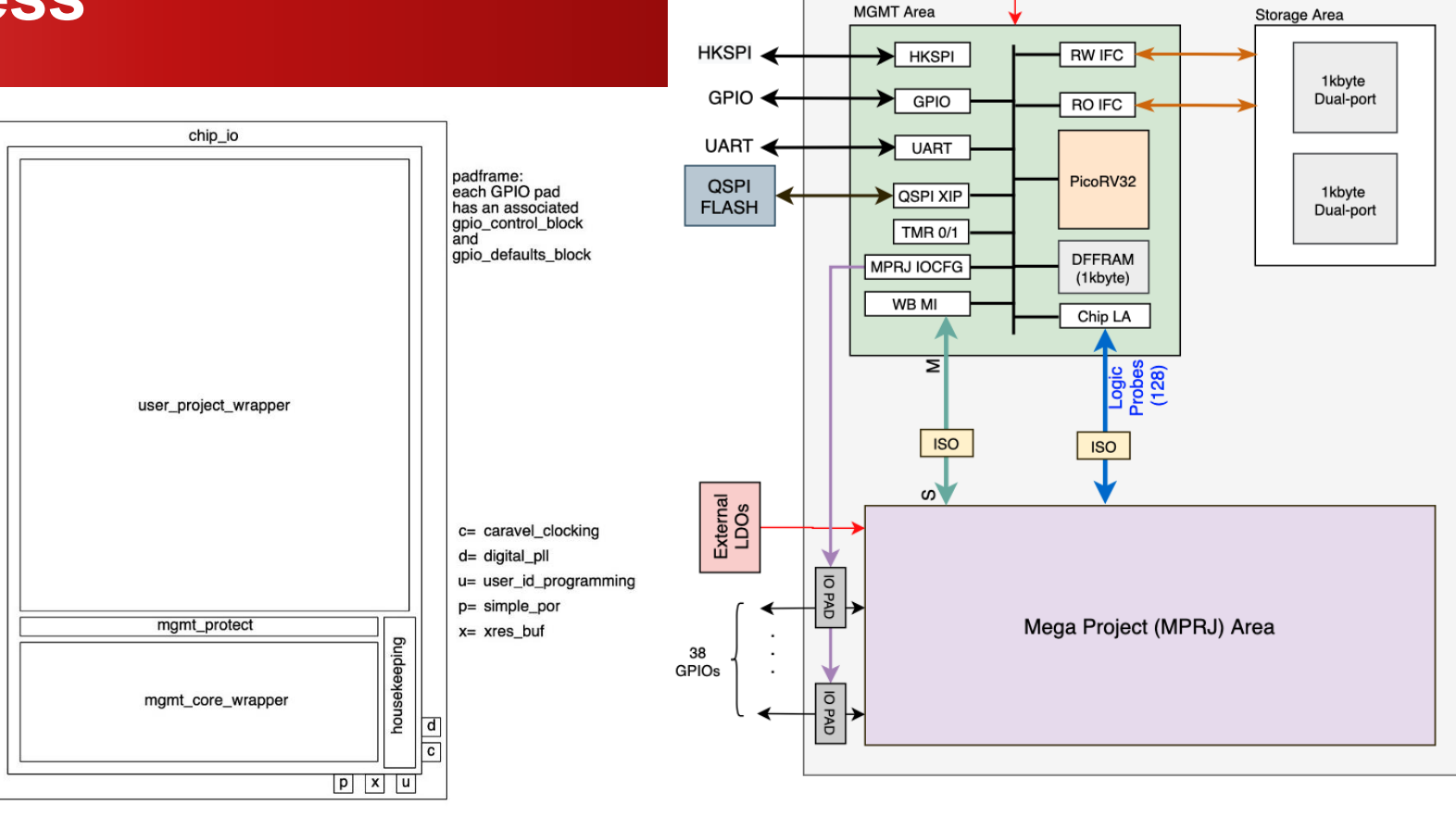

Sending inputs/receiving outputs

- IO PADS:
- Logic Analyzer (LA)
- Wishbone Bus (WB)
	- **Memory mapped**

#### Writing a C Program to

- Config the IO Pads
- Read/write LA
- **Read/write WB**
- Read/write to UART on MGMT Area

#### Examples:

io\_ports (verilog/dv/io\_ports)

External LDO<sub>s</sub>

- la\_test1/la\_test2 (verilog/dv/la\_test1)
- wb\_port (verilog/dv/wb\_port)
- mprj\_stimulus (verilog/dv/mprj\_stimulus) Ref: [https://github.com/efabless/caravel\\_user\\_project](https://github.com/efabless/caravel_user_project)

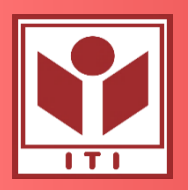

#### **Run the examples**

- Check out caravel\_user\_project
	- \$ git clone https://github.com/efabless/caravel\_user\_project
- Set things up
	- \$ cd caravel\_user\_project
	- \$ mkdir dependencies
	- \$ export PDK\_ROOT=\$PWD/dependencies/pdks
	- \$ export OPENLANE\_ROOT=\$PWD/dependencies/openlane
	- \$ make setup
- Run the RTL simulation
	- io\_ports: make verify-io\_ports-rtl
	- la\_test1: make verify-la\_test1-rtl
	- la\_test2: make verify-la\_test2-rtl
	- wb\_port: make verify-wb\_port-rtl
	- mprj\_stimulus: make verify-mprj\_stimulus-rtl
- Guide to integrate your own design
	- https://unic-cass.github.io/04-digital-design-flow.html

Ref: https://github.com/efabless/caravel\_user\_project/blob/main/docs/source/quickstart.rst

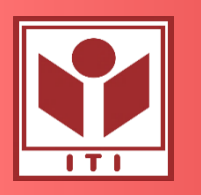

### **Caravel\_user\_project\_analog**

- Targeting Analog/mixed-signal projects
	- High speed
	- High voltage
	- Noise sensitive
- Main features
	- 11 GPIO pads as Analog I/O
	- 18 GPIOs have direct pad connection available to users
	- 3 pads include 5V ESD clamp connections
	- All Analog connection is ESD sensitive

Caravel testboard: [https://github.com/efabless/caravel\\_board/tree/main](https://github.com/efabless/caravel_board/tree/main) Caravel document:<https://caravel-harness.readthedocs.io/en/latest/index.html> Ref: <https://youtu.be/jBrBqhVNgDo?t=2048>

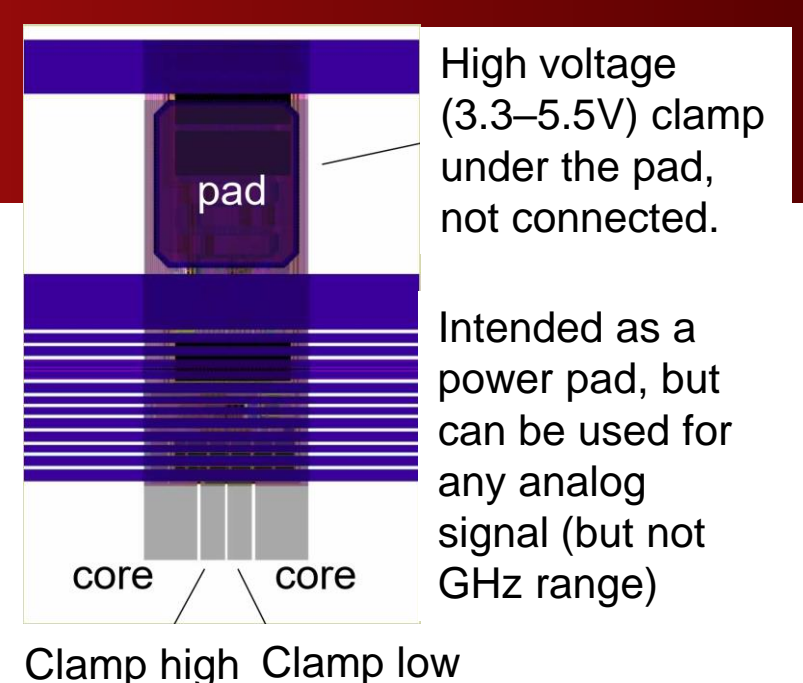

Deep nwell under pad for noise

isolation

All metal removed from under

the pad

pad

core

Undedicated power/ Analog PADs

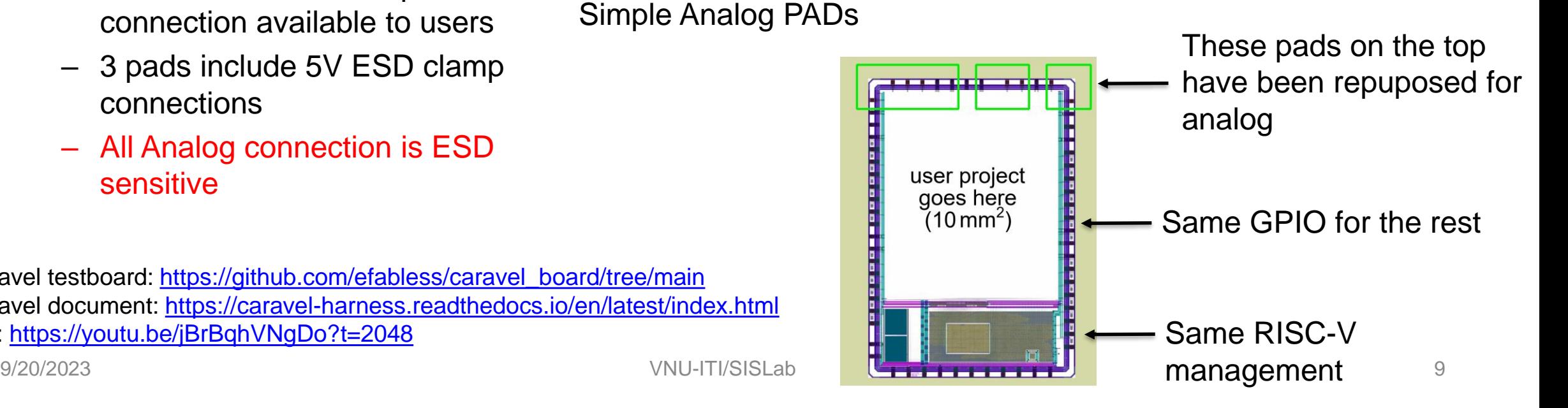

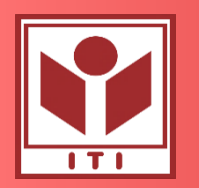

### **SRAM: OpenRAM from PDK**

#### • Location: \$PDK\_ROOT/sky130A/libs.ref/sky130\_sram\_macros

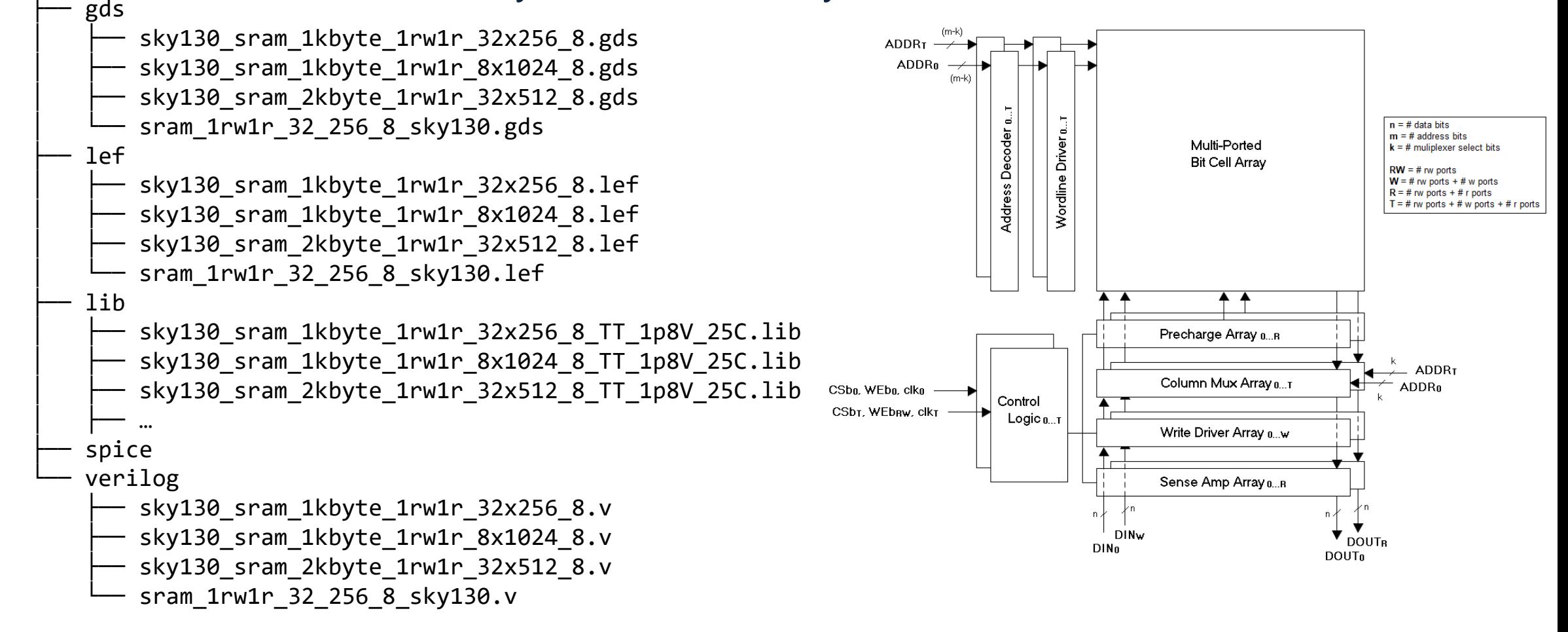

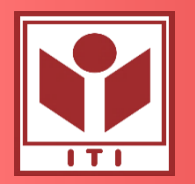

#### **Chip architecture & test facilities**

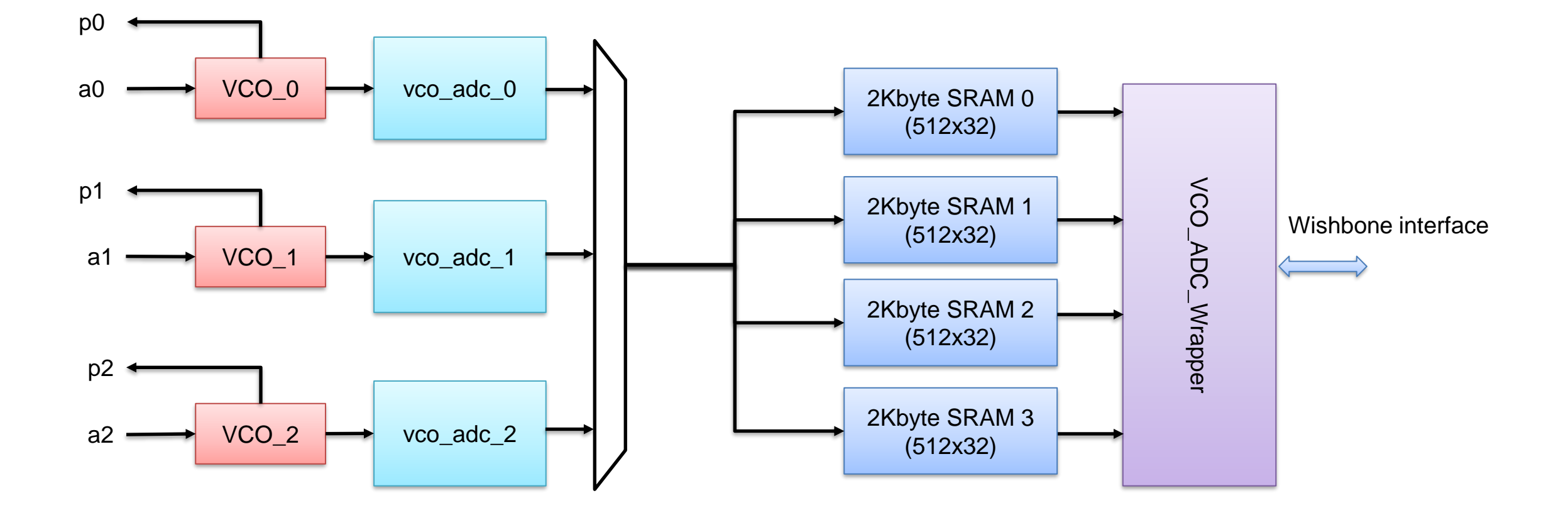

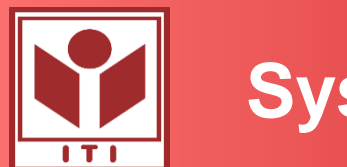

#### **System Architecture**

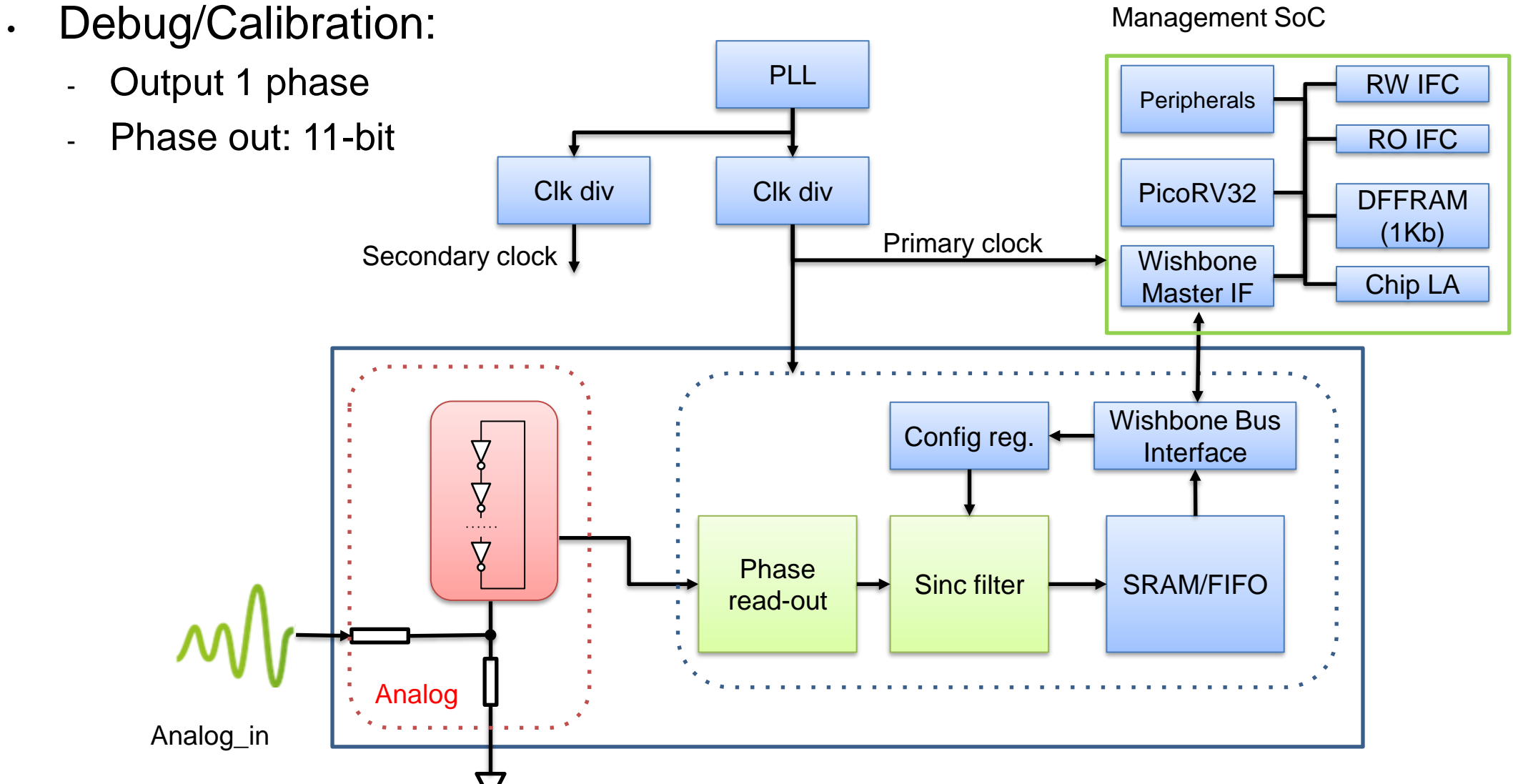

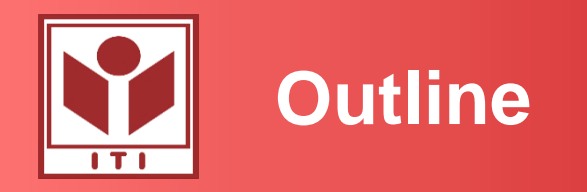

- Design with Caravel Harness
	- caravel\_user\_project
	- caravel\_user\_project\_analog
	- SRAM macros
- Mixed-signal design implementation using the digital flows
	- Module implementation
	- Top-level integration
	- DRC/LVS debugging
- Some layout techniques to use the digital router
	- Layout analog blocks for digital flow
	- Exporting GDS and abstract view (LEF)

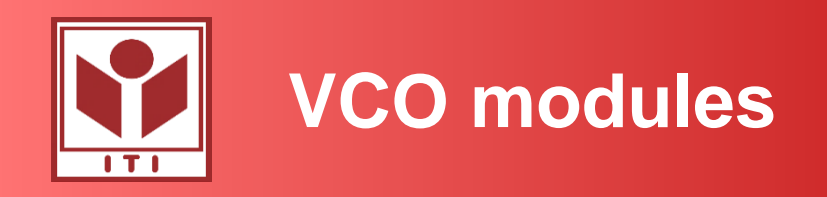

- VCO: VCO without resistors
- VCO\_r100: VCO with two integrated resistor (100ohm each)
- VCO\_w6\_r100: more compact ring oscillator
	- Current design failed with tritonRoute in Openlane => not integrated
	- Solutions: pin must be aligned to the track for routing

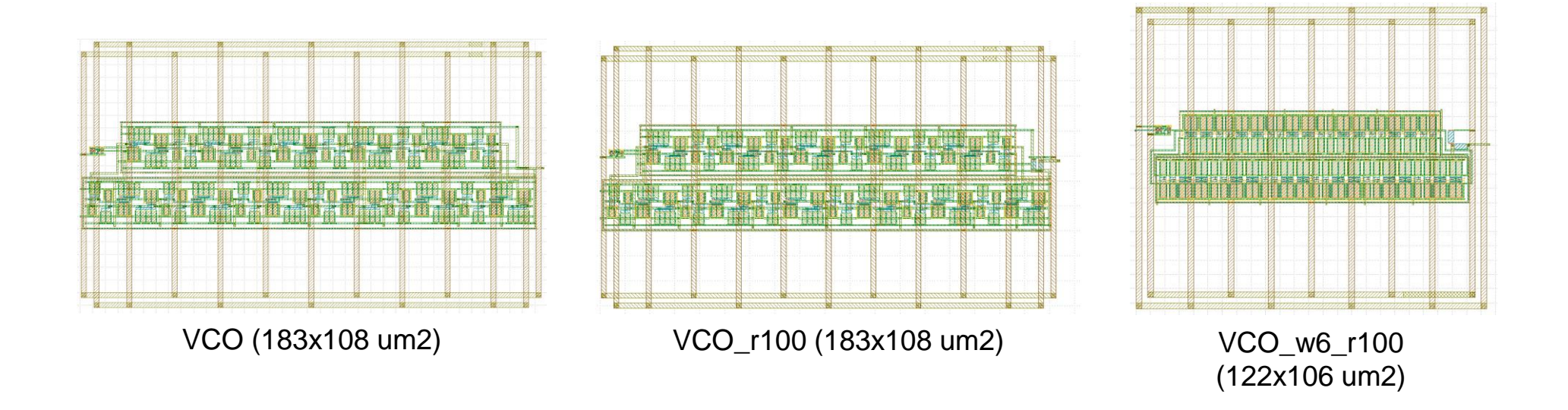

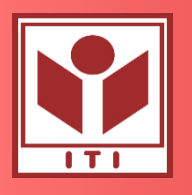

# **Openlane config: vco\_adc**

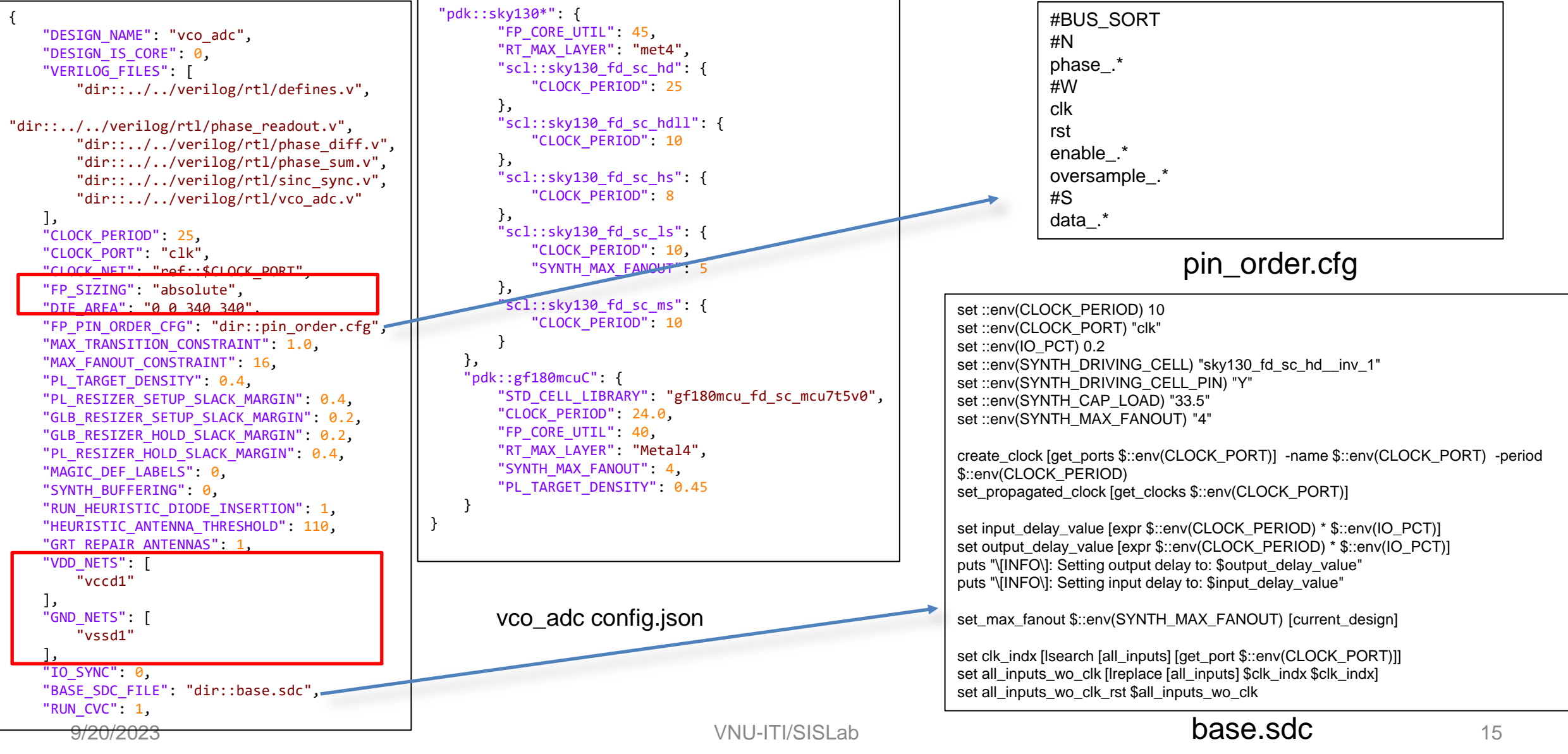

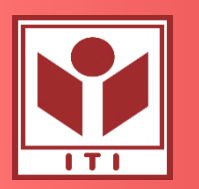

#### **Synthesis exploration results**

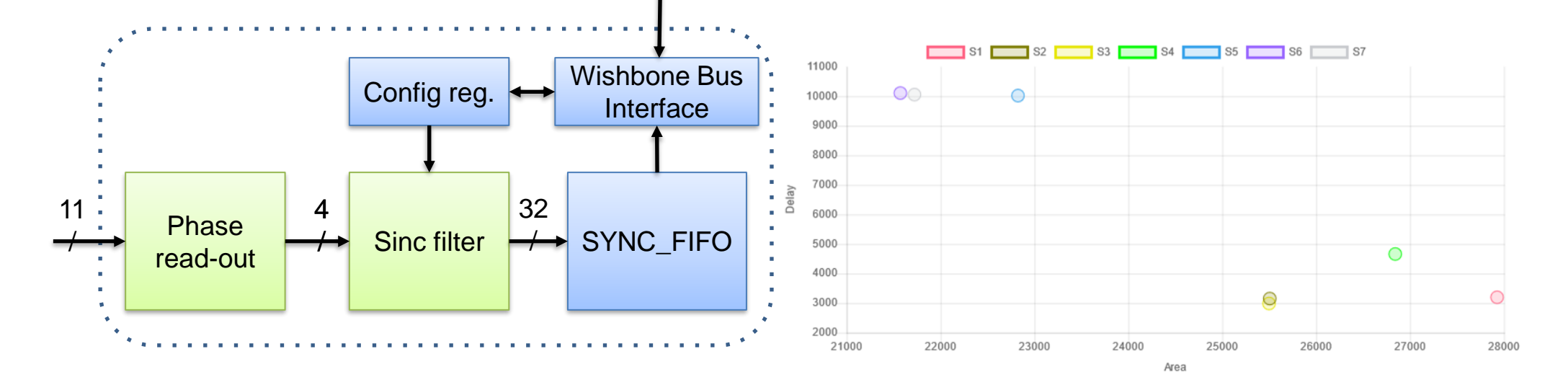

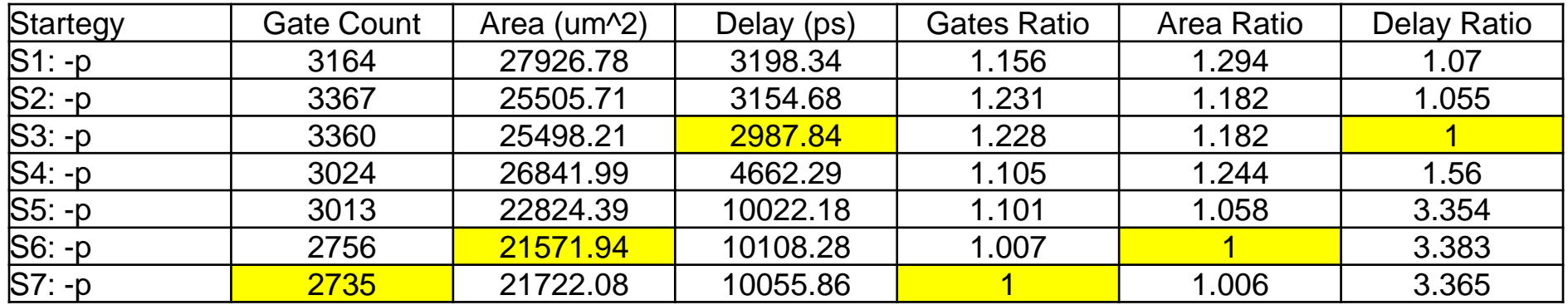

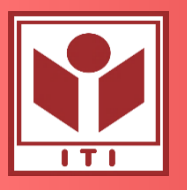

## **Openlane config: user\_project\_wrapper**

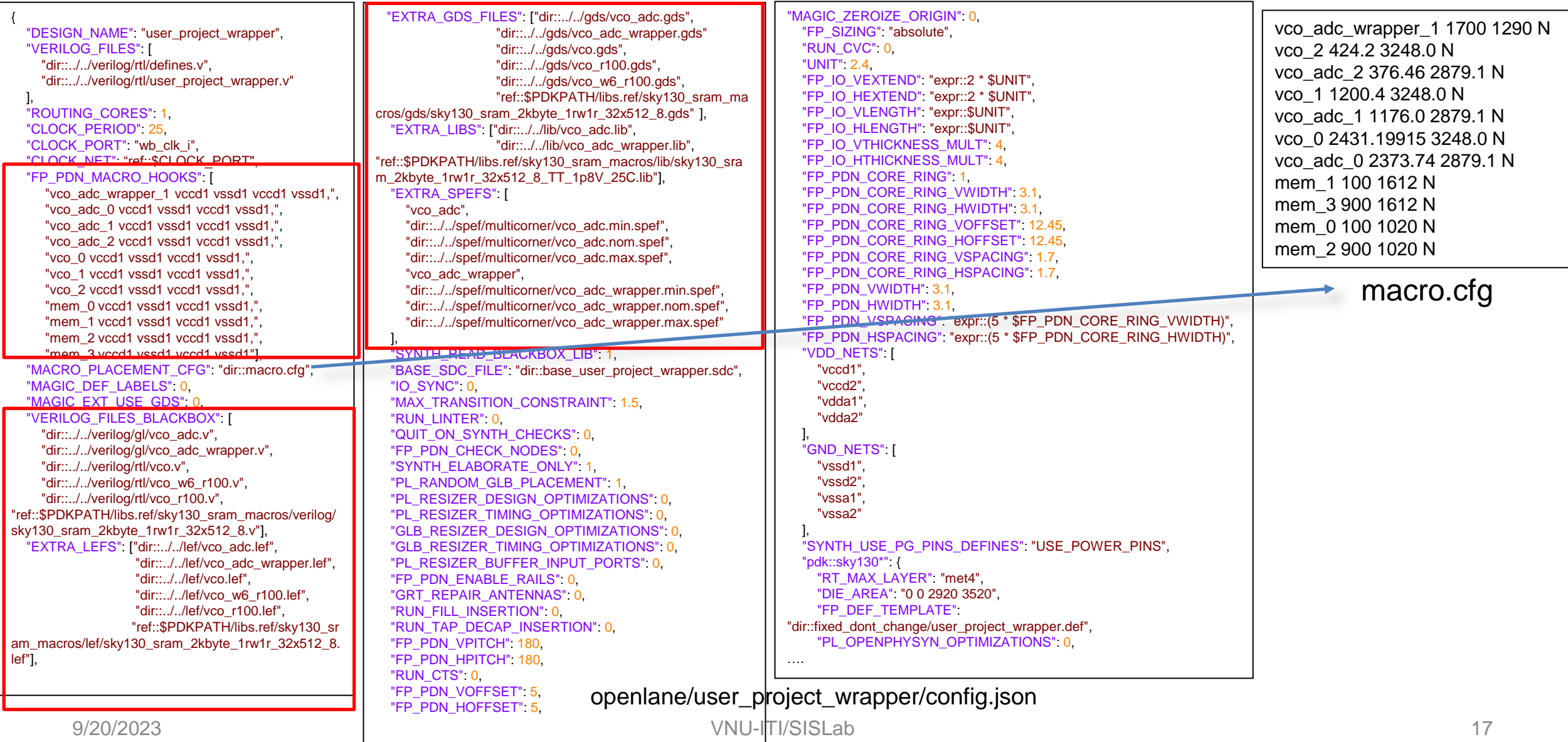

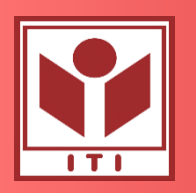

### **User Project Wrapper**

- Customed designs:
	- vco2: vco\_r100
	- vco1: vco
	- vco0: vco\_w6\_r100
- Digital designs:
	- VCO-ADCs
	- vco\_adc\_wrapper
- Customed cells:
	- SRAM32x512 from OpenRAM

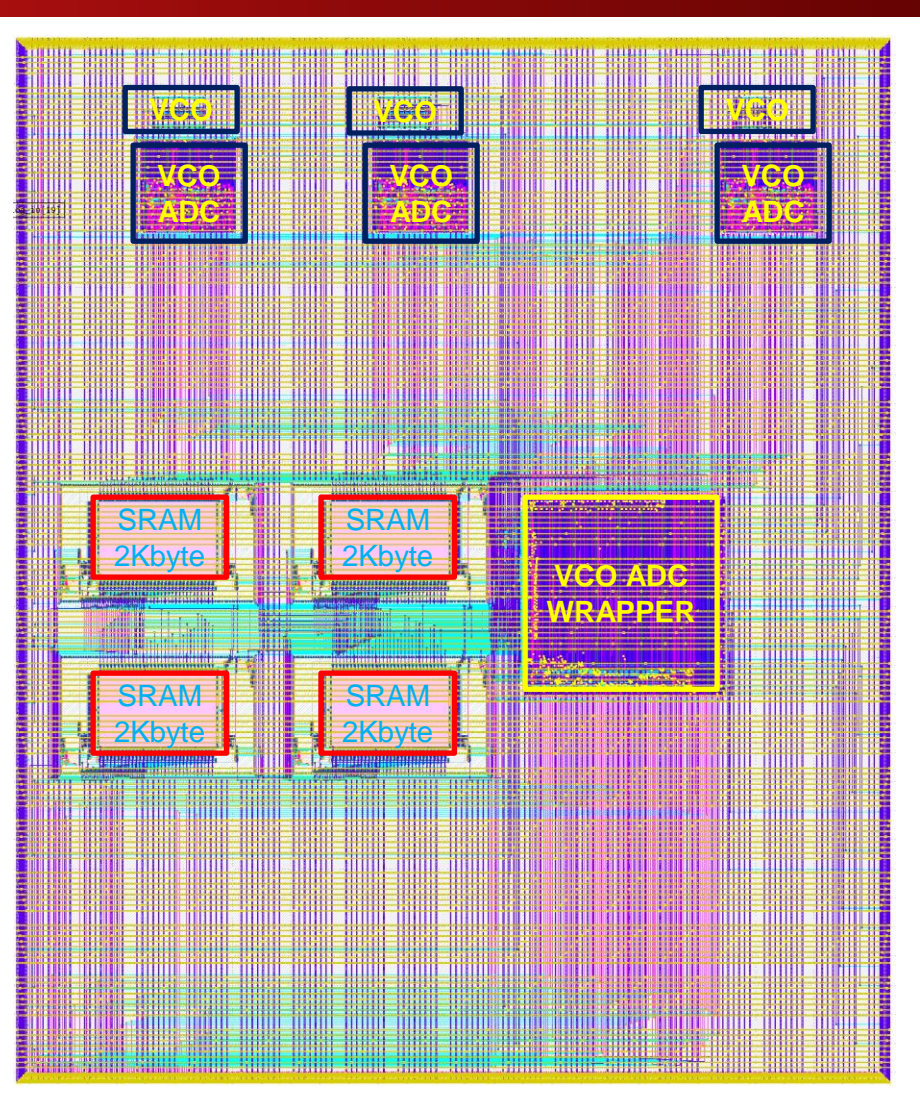

New version with 8Kbyte SRAM

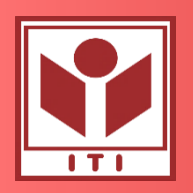

### **Debug the layout**

- Using Klayout/Magic
	- Import def/lef
	- View the GDS
	- Debug DRC
	- Debug LVS
- Common LVS errors:
	- power/ground is not connected

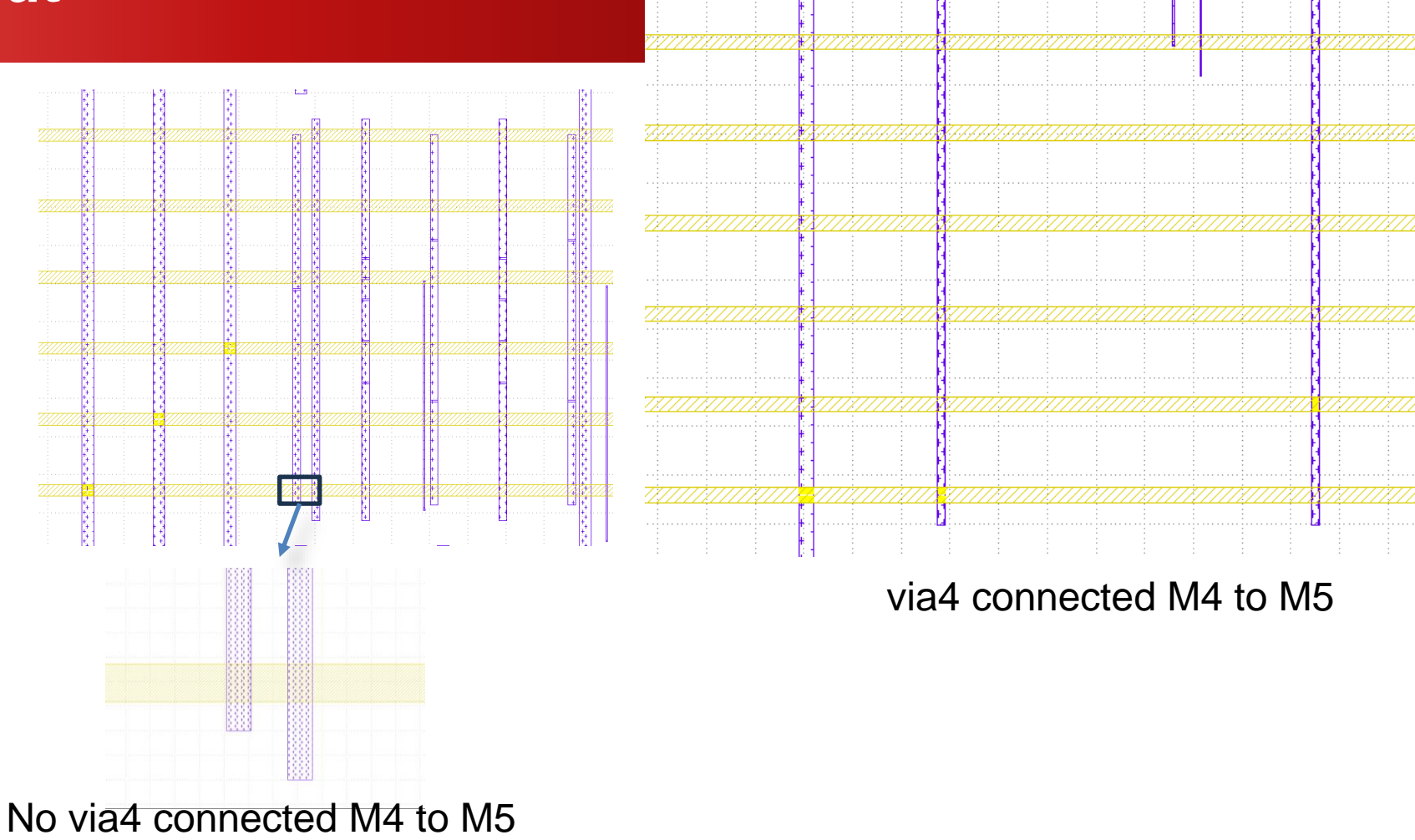

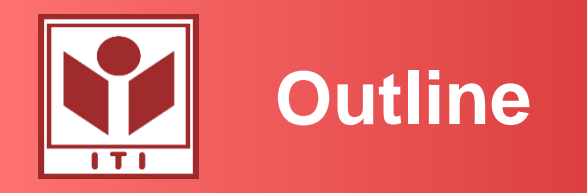

- Design with Caravel Harness
	- caravel\_user\_project
	- caravel\_user\_project\_analog
	- SRAM macro
- Mixed-signal design implementation using the digital flows
	- Module implementation
	- Top-level integration
	- DRC/LVS debugging
- Some layout techniques to use the digital router
	- Layout analog blocks for the digital flow
	- Exporting GDS and abstract view (LEF)

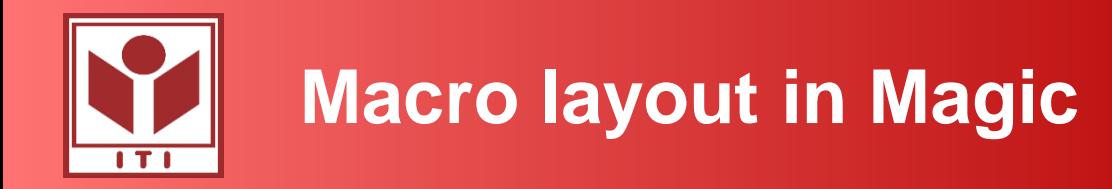

VCO layout is small => need to extend the power straps to connect to the power net in user\_project\_wrapper

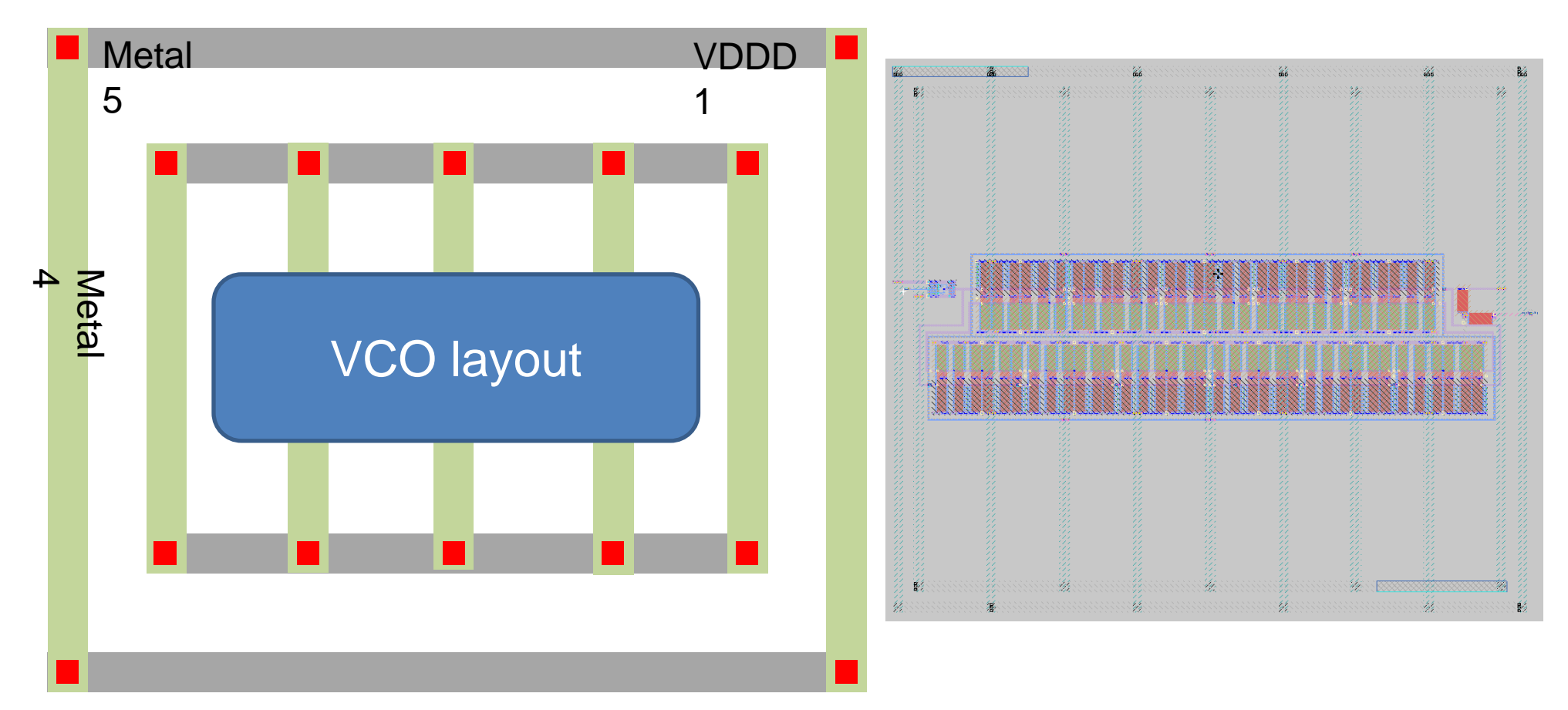

#### **Power ring**

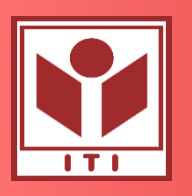

# **Pin guideline (grid)**

File tracks.info file: library\_name/tracks.info Example: \$PDK\_ROOT/sky130A/libs.tech/openlane/sky130\_fd sc\_hd/tracks.info

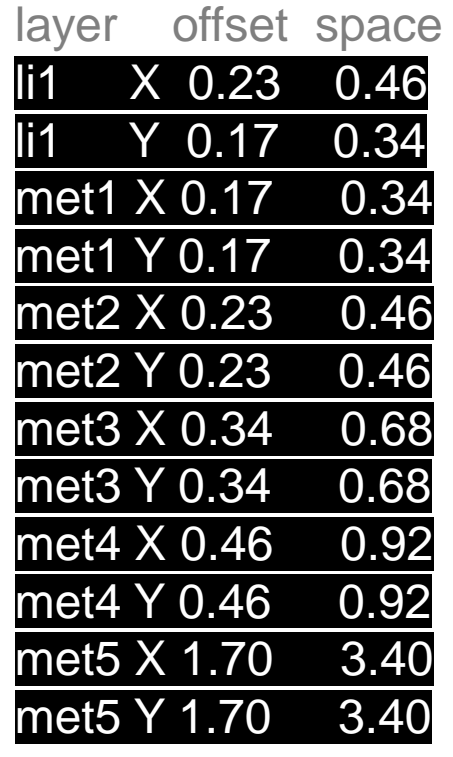

recommended direction

#### li1: Both

met1: Horizontal

- met2: Vetical
- met3: Horizontal
- met4: Vetical

met5: Horizontal

Displaying grid in command: Syntax:

grid  $X_{space}$   $Y_{space}$   $X_{offset}$   $Y_{offset}$ 

Example for only metal1

grid 0.34um 0.34um 0.17um 0.17um

Example for metal1 and metal 2

#### grid 0.46um 0.34um 0.23um 0.17um

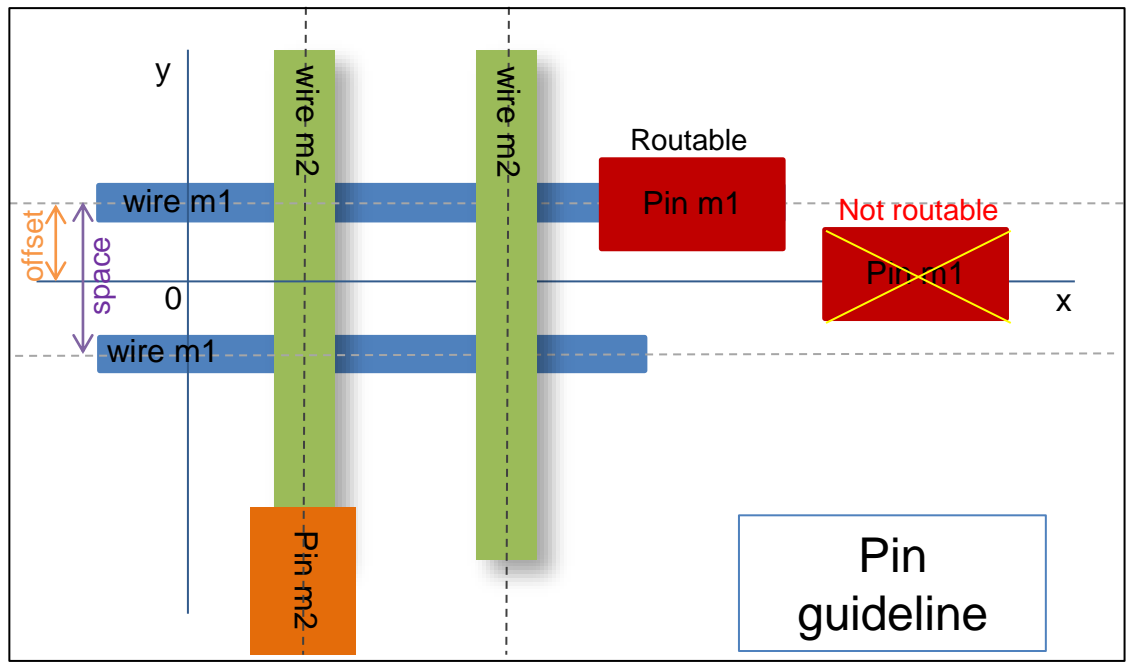

Ref: https://gitlab.com/gab13c/openlane-workshop#day-4-layout-timing-analysis-and-cts

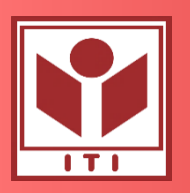

# **Pin guideline (label and port) in Magic**

tkcon 2.3 Main

Eile Console Edit Interp Prefs History Help

enable

4

×

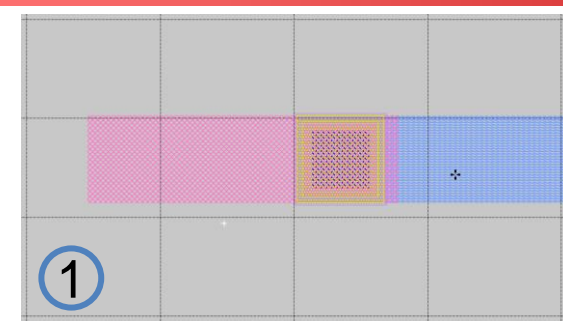

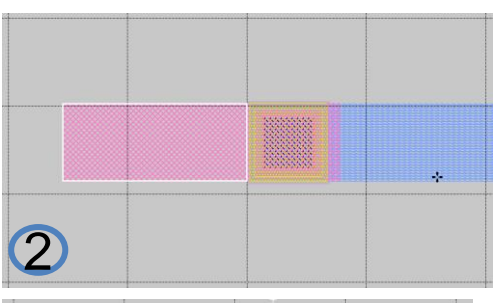

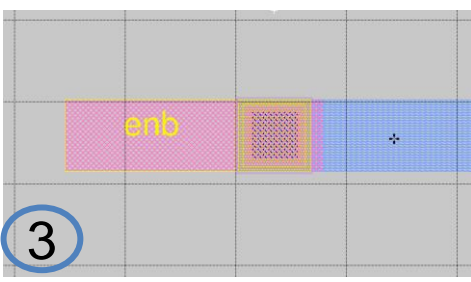

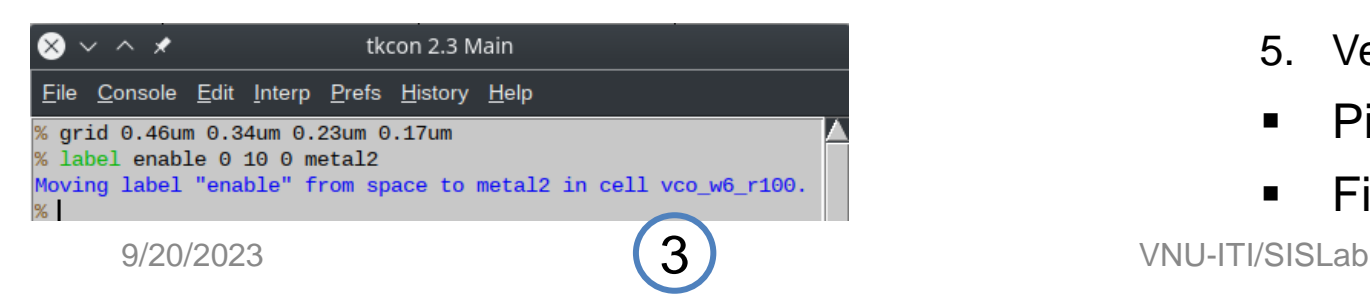

5

 $\bigotimes$   $\vee$   $\wedge$   $\star$ 

% port make % port class input % port use signal % port connections n

% port name enable % port class input % port use signal

% port index

port connections

- 1. Create a pin that is route-able:
- 2. Select rectangular pin:
- 3. Label pin:
- Syntax:

label <name> <font> <size> <direction> <layer> Example : fig (3)

- label enable 0 10 0 metal2
- 4. Init and verify port properties:

Syntax:

port make

port class <input, output bidirectional> port use <signal, power, ground> port connections <n w s e> (connection dir) Example: fig (4)

- 5. Verifying:
- Pin color is blue
- File .mag has port define

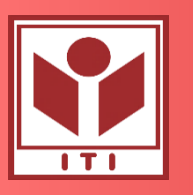

# **Export GDS and LEF file for Openlane**

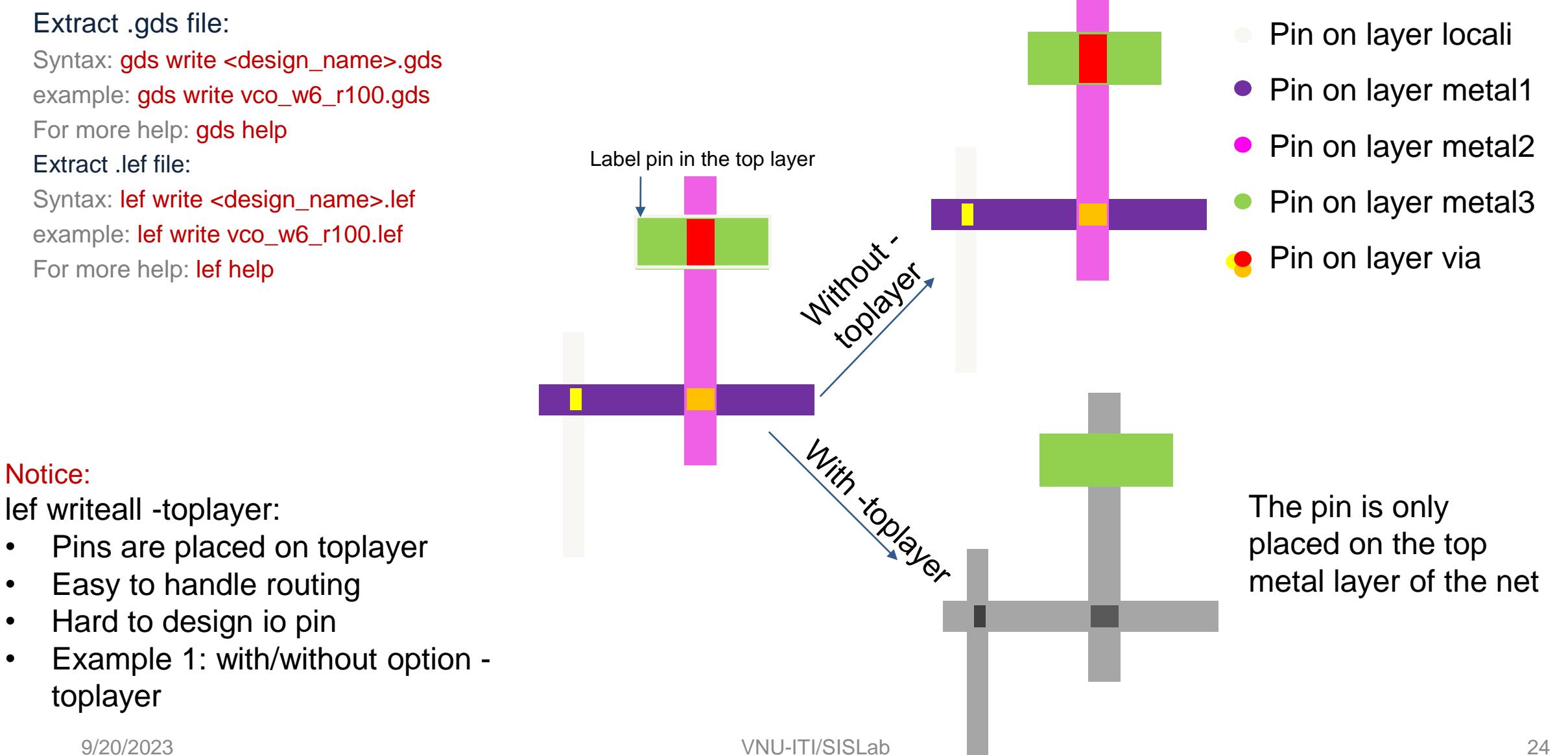

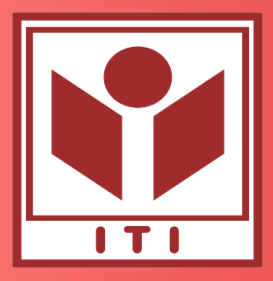

VIETNAM NATIONAL UNIVERSITY HANOI (VNU) **VNU INFORMATION TECHNOLOGY INSTITUTE**

#### **Thank you for your attention!**

Contact: Duy-Hieu Bui (hieubd@vnu.edu.vn)